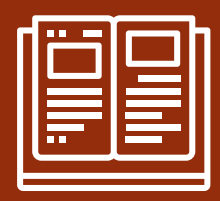

# **Teams for Learning at ND-BG**

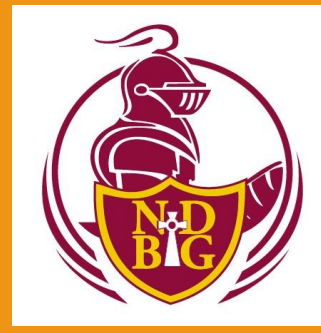

Parent Form - Tuesday, 9/1/2020 Mr. Kiante Jones Mr. Richard Harrigan

*\*\*\*Tonight's meeting is being recorded for those who are unable to attend.\*\*\**

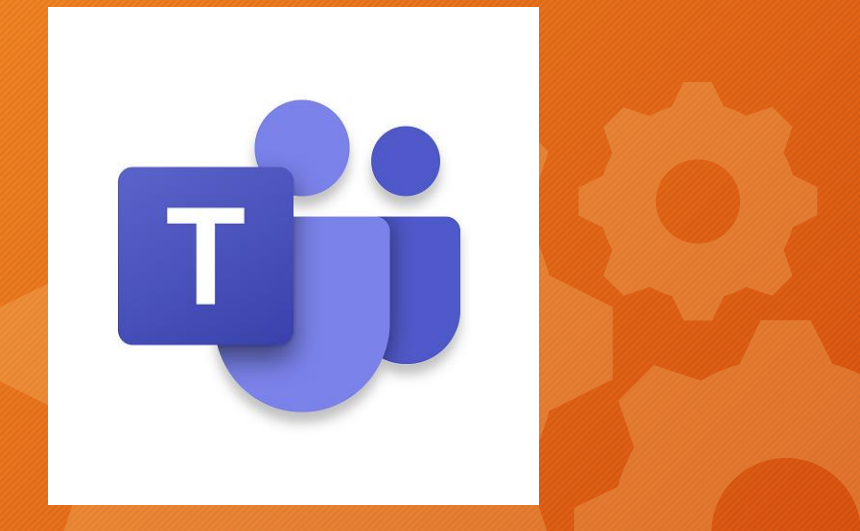

# **What is Microsoft Teams?**

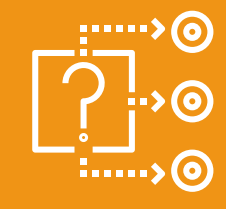

- A Hub for Education
- An innovative method to provide to virtual, video instruction to virtual learners.
- A safe and efficient method of receiving and submitting learning materials & work for both in-person & virtual learners.

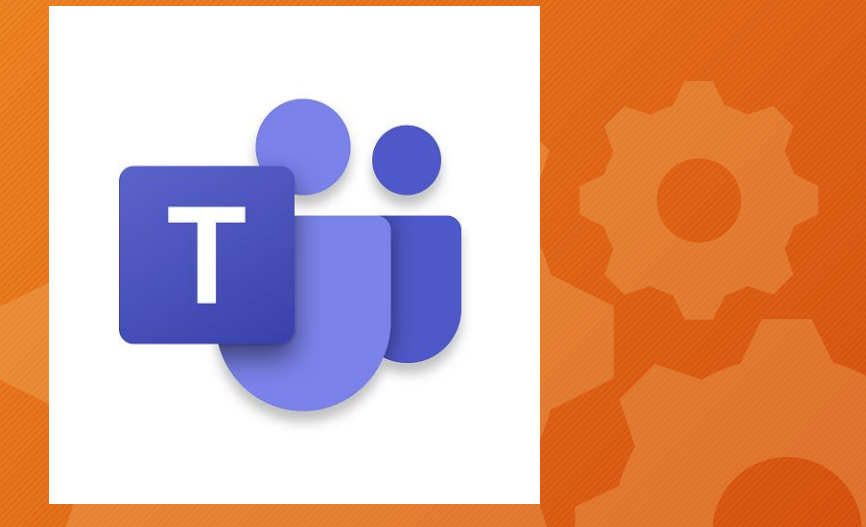

### **How do I access Teams?**

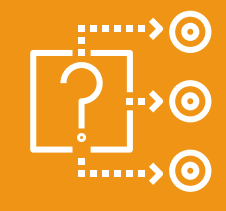

• Each student will use their ND-BG e-mail address & password to log into Teams by utilizing the free Microsoft Teams app or by navigating through a web browser to Office.com

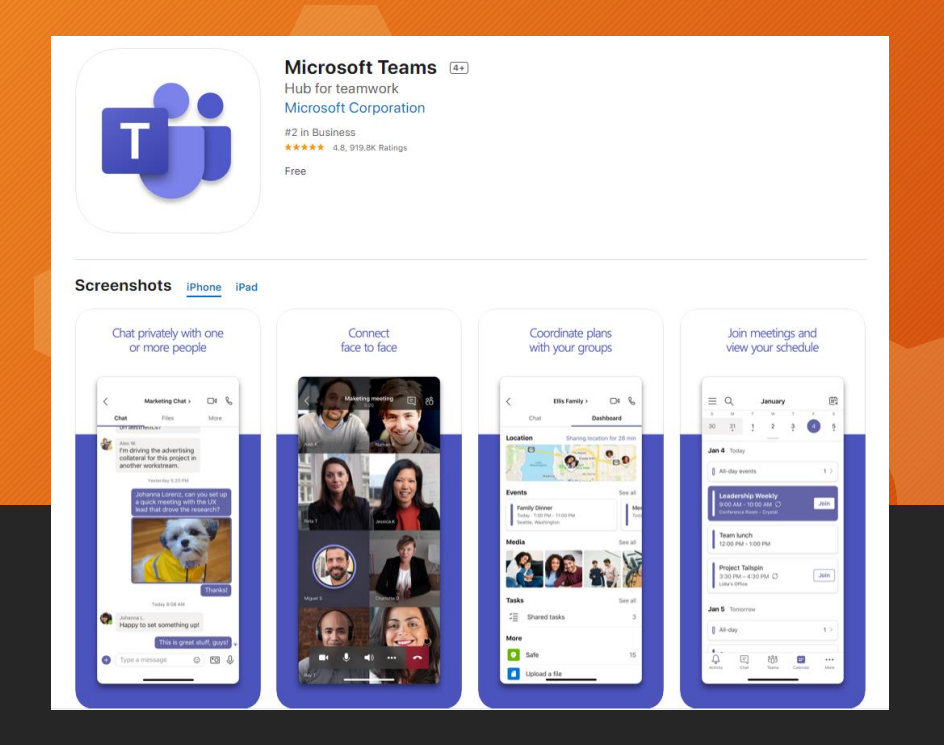

## **How do I access Teams?**

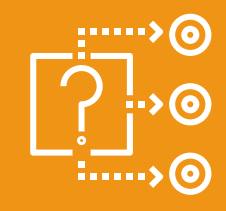

• Teams is accessible (for free) in a variety of ways:

- You can access Teams on a PC/Laptop/Chromebook with web access by logging onto Office.com and clicking on the "Teams" icon! Or…
- Download the free Microsoft Teams app through the Google Play or Apple Store or Microsoft App Store.
- Teams will work on nearly all tablets and cellphones, with the exception of Kindle.

### **How do I log into Microsoft Teams?**

- Every student receives an ND-BG e-mail address when they register at the school (even if they've forgotten about it!) Their address is created this way:
- **FirstName\_LastName@nd-bg.org**
- Ex: **Jon Doe's e-mail address would be Jon\_Doe@nd-bg.org**
- Set your child's password by going here to the ND-BG Website and clicking on the "Microsoft Teams for Learning" link under the Academics Category: https://nd-bg.org/academics/microsoft-teams/
- Enter your child's name and choose a password according to Microsoft's instructions (minimum of 8 characters, upper and lower case letters, at least one number and at least one special character (!, #\*)
- Allow me 24 hours to set your password and log in!

#### **Re: Passwords**

- Each child must set their password by visiting: <https://nd-bg.org/academics/microsoft-teams/>
- We highly recommend that students and their families share password information.
- Parents will be notified via SwiftReach of upcoming work once we move further into September.

#### **How will Teams be utilized by teachers?**

- Each teacher will create a Team for each period that they teach.
- These periods will go live on video during that class time period.
- Work will be assigned, collected, & graded within teams.
- Grades will be entered in PowerSchool.
- All work can be completed within Teams, no printing necessary!

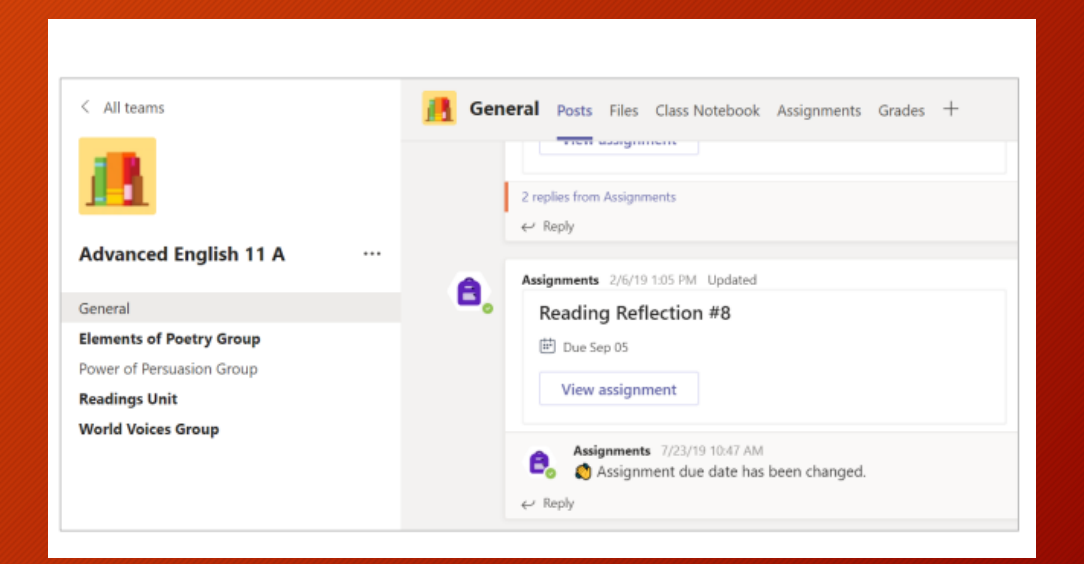

#### How will Teams be utilized by students?

#### View and turn in assignments

1. Head to a class team and the General channel. Select the Assignments tab.

2. To view assignment details and turn in work, select the assignment.

3. Attach any required materials by clicking  $+$  Add work.

**RACIO COMPANY** 

4. Click Turn in.

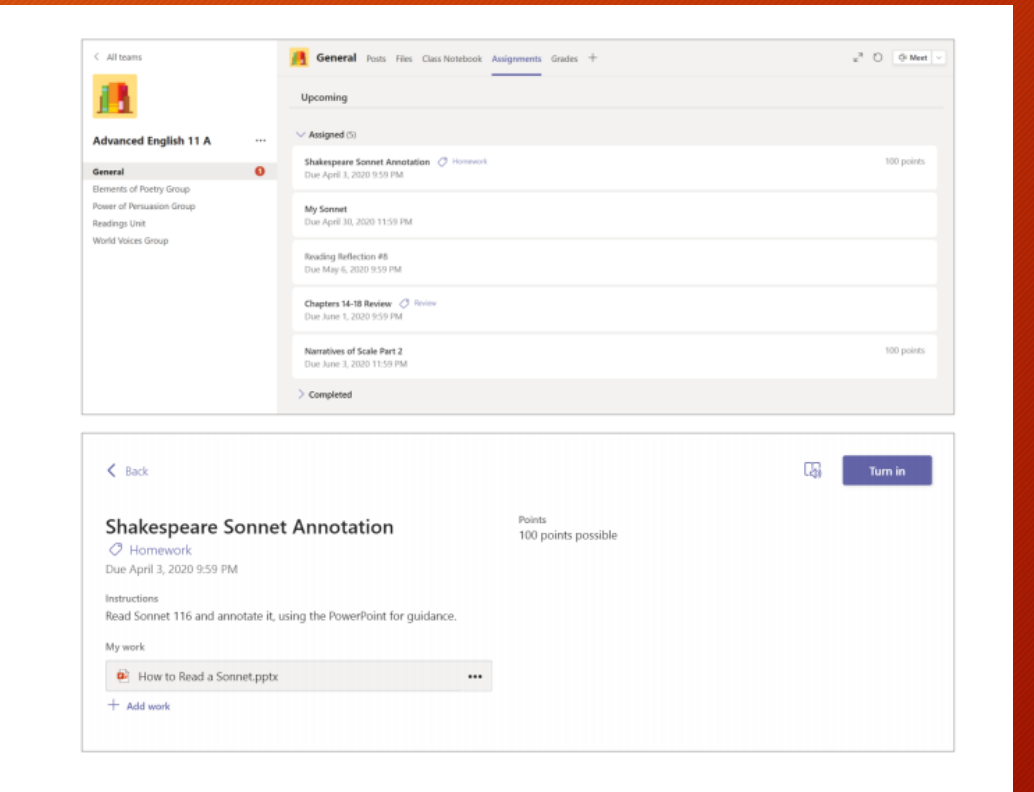

#### How will Teams be utilized by students?

#### View and turn in assignments

1. Head to a class team and the General channel. Select the Assignments tab.

2. To view assignment details and turn in work, select the assignment.

3. Attach any required materials by clicking  $+$  Add work.

**RACIO COMPANY** 

4. Click Turn in.

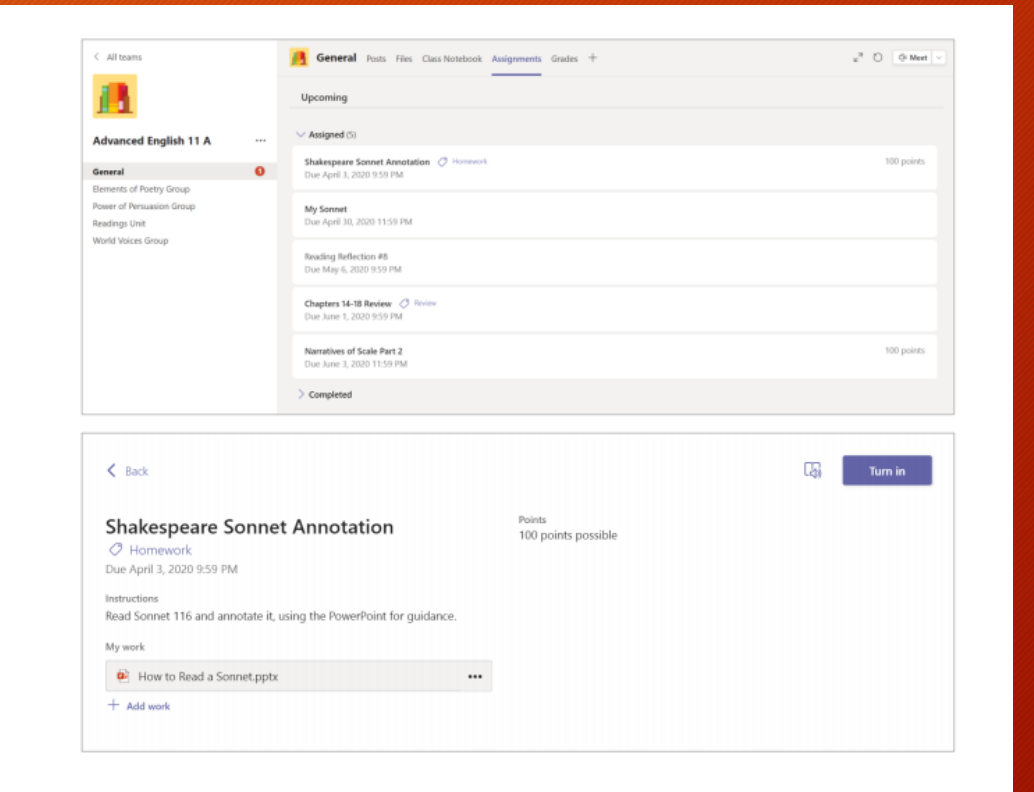

# **How do I join a team?**

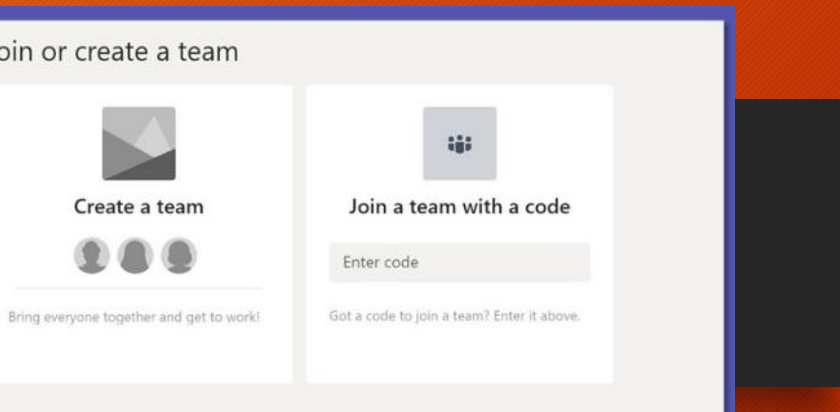

- Virtual Learners will be joined automatically to each of their Teams by their teachers.
- In-Person Learners will be provided "join codes" for each of their course periods.
- Students will be responsible for joining each of their courses according to their teacher's deadline.
- Please report to Mr. Harrigan or to your individual teacher if you're having difficulties with this process, we are here to help!

# **Why Teams?**

- **Secure** requires a pre-assigned username and user created password.
- Only those with ND-BG.org email addresses can join our Teams.
- **Equivalent to Google Classroom but utilizes ND-BG's Microsoft Tools.**
- Predicted by some "tech watchers" to take over Zoom's market share due to new innovations.
- Superior to Remind as a form of communication and receptacle for student work.

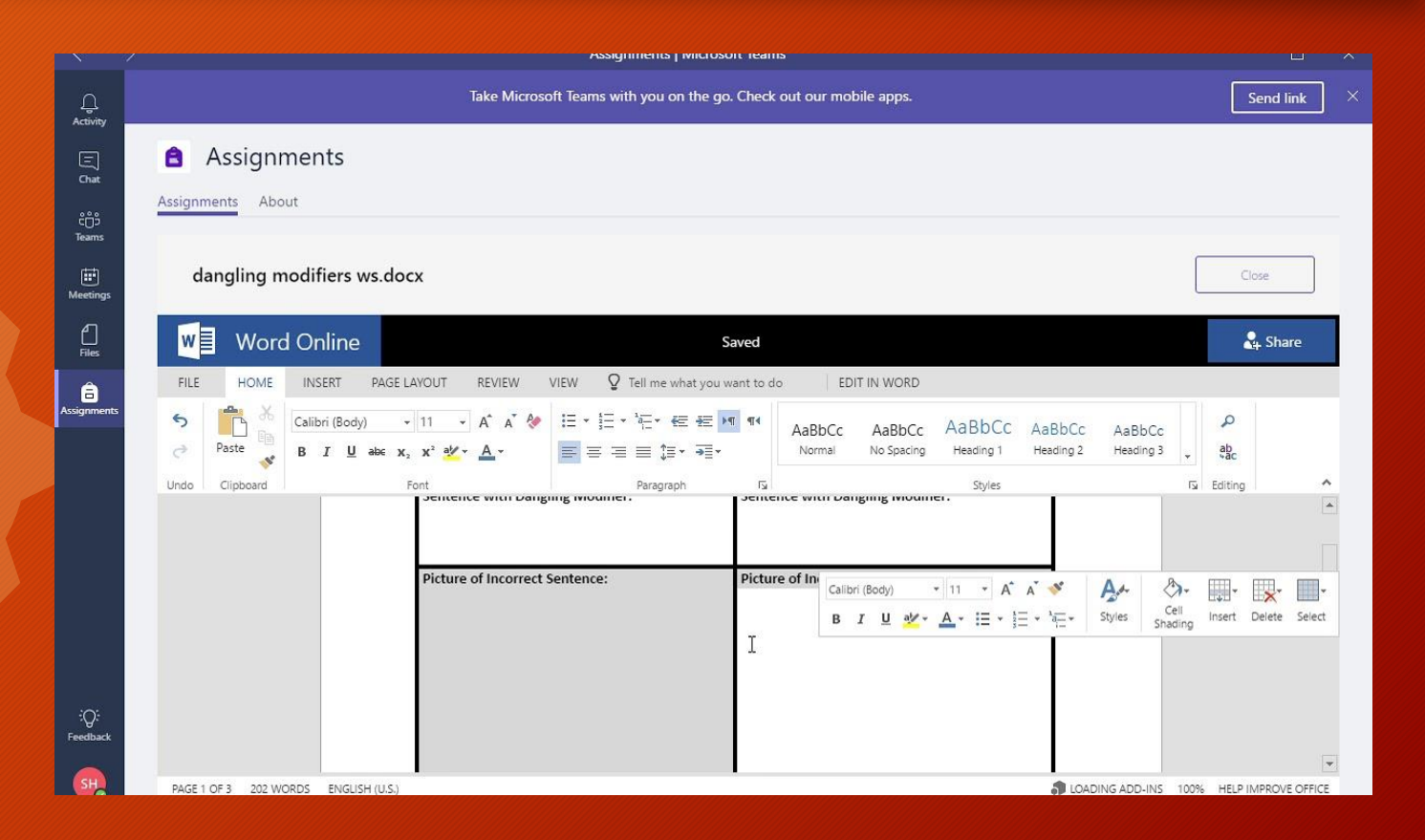

### **Questions?**

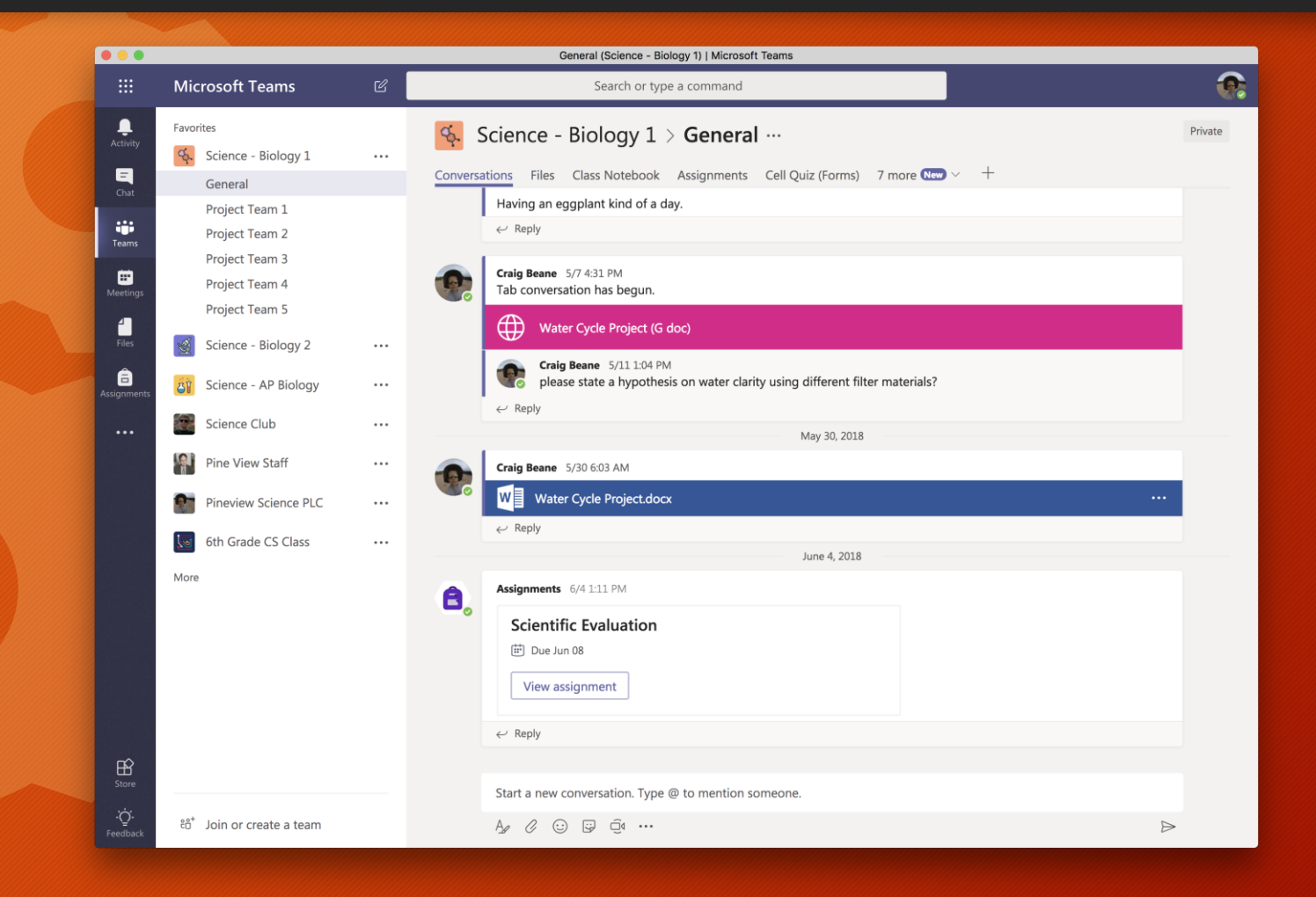